Cisco PDF

https://www.100test.com/kao\_ti2020/251/2021\_2022\_\_E8\_AF\_A6\_ E7\_BB\_86\_E4\_BB\_8B\_E7\_c101\_251097.htm Cisco  $1$ ,  $2$  $MAC$  $3$  $MAC$  IP 1  $MAC$   $2950$ Switch#config terminal  $\qquad \qquad \text{Switch}(\text{config}) \# \text{Interface} \text{ fastethernet } \text{O} \text{/1}$ Switch(config-if)switchport  $port$ -security mac-address  $MAC$  ( $MAC$ ) MAC Switch(config-if)no switchport port-security mac-address MAC (MAC )  $MAC$  $MAC$ 果对该主机的网卡进行了更换或者其他PC机想通过这个端口  $MAC$ 2950, 3550, 4500  $6500$   $2$   $MAC$ Switch(config)Mac access-list extended MAC10  $MAC$ MAC 10Switch(config) permit host 0009.6bc4.d4bf any  $MAC$   $0009.6$ <sub>bc4</sub>.d4bf Switch(config) interface fa0/20#

Switch(config) mac access-group MAC 10 in MAC<sub>10</sub> Switch(config) no mac access-list extended MAC10 MAC<sub>10</sub>  $MAC$ 地址与目的地址范围。 注意:以上功能在思科2950、3550 4500 6500  $2950$ 3550<br>Britannical Image  $\text{SP}$  MAC  $1$  2 IP IP-MAC Switch(config) mac access-list extended MAC 10# MAC MAC 10Switch(config) permit host 0009.6b4c.d4bf any#MAC 0009.6b4c.d4bf Switch(config)permit any host 0009.6b4c.d4bf#  $MAC$   $000064c$ .d4bf  $Switch(config)$  ip access-list extended  $IP10#$  IP IP10Switch(config)permit 192.168.0.1 0.0.0.0 any# IP  $192.168.0.1$ Switch(config) permit any 192.168.0.1 0.0.0.0#  $IP$  192.168.0.1 !Switch(config) int fa0/20# Switch(config-if) MAC10 Switch(config-if)ip access-group IP10 in MAC10  $IP$ Switch(config-if) no mac access-group MAC10

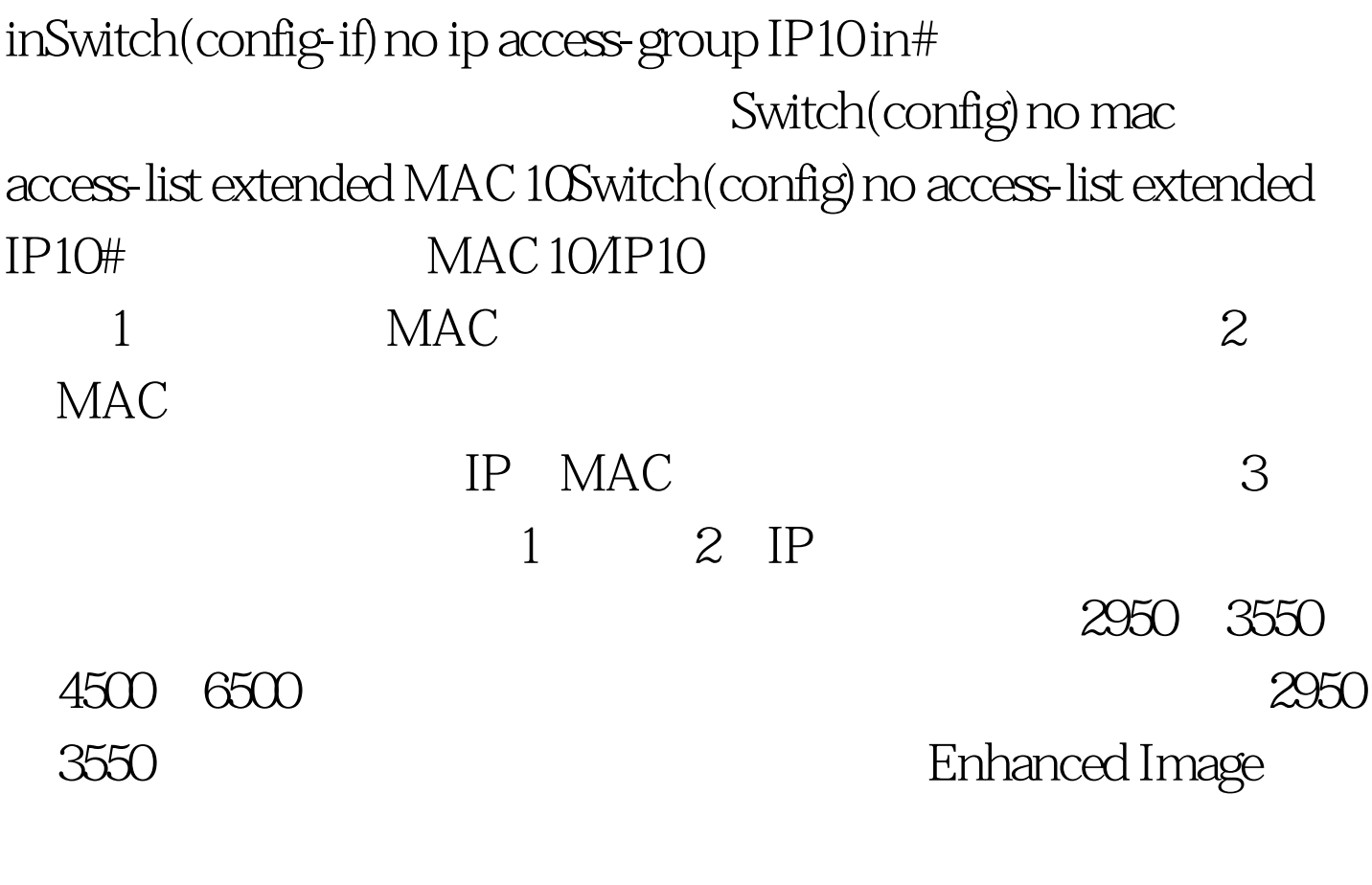

 $ACL$ 

 $100Test$ www.100test.com